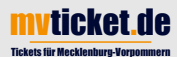

Wie drucke ich mein Ticket im Shop aus, bzw. wie lade ich mein Mobile-Ticket auf ein Smartphone

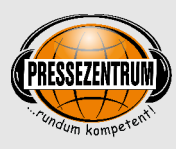

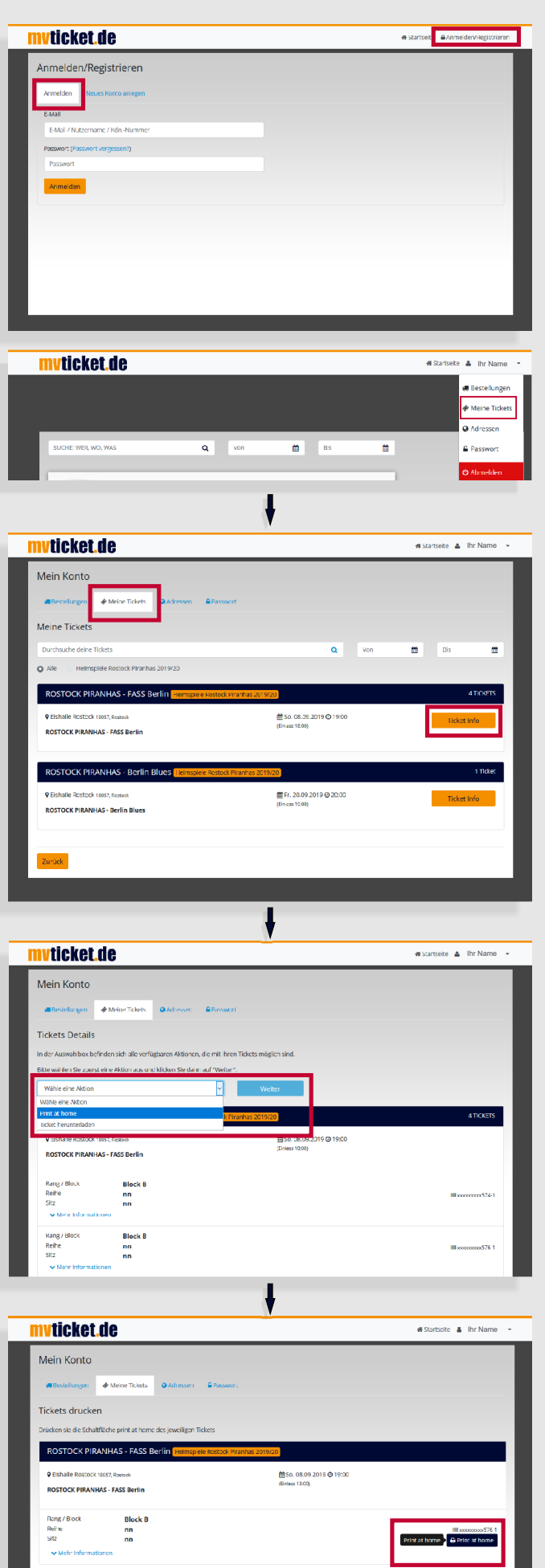

## **1.**

Melden Sie sich bitte im Shop an! Im Kopf der Seite erscheint Ihr Name. Über das Auswahlmenü gelangen Sie zu Ihren persönlichen Angaben.

## **2.**

Auswahl "Meine Tickets" Veranstaltung auswählen

## **3.**

Aktion auswählen Print at home oder Ticket herunterladen (gilt für Passbook Tickets) und dann "Weiter"

## **4.**

Ausführen der gewünschten Aktion Print at Home öffnet eine PDF zum Ausdruck auf einem DinA4 Blatt Ticket herunterladen kann nur auf einem Mobil-Telefon ausgeführt werden iOS: Wallet App, Android: PassWallett...